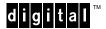

## DIGITAL StorageWorks HSZ40 Array Controller Operating Software

## HSOF Version 3.2 Release Notes

Order Number: EK-HSZ40-RN. M01

This document summarizes features and characteristics of the HSZ40 array controller operating software Version 3.2 that are not covered elsewhere in the documentation. These release notes also contain instructions for installing the software and should be retained for future reference.

Software Version: HSOF V3.2

Digital Equipment Corporation Maynard, Massachusetts

#### December 1997

While Digital Equipment Corporation believes the information included in this manual is correct as of the date of publication, it is subject to change without notice. DIGITAL makes no representations that the interconnection of its products in the manner described in this document will not infringe existing or future patent rights, nor do the descriptions contained in this document imply the granting of licenses to make, use, or sell equipment or software in accordance with the description. No responsibility is assumed for the use or reliability of firmware on equipment not supplied by DIGITAL or its affiliated companies. Possession, use, or copying of the software or firmware described in this documentation is authorized only pursuant to a valid written license from DIGITAL, an authorized sublicensor, or the identified licensor.

Commercial Computer Software, Computer Software Documentation and Technical Data for Commercial Items are licensed to the U.S. Government with DIGITAL's standard commercial license and, when applicable, the rights in DFAR 252.227 -7015, "Technical Data—Commercial Items."

© Digital Equipment Corporation 1997.

Printed in U.S.A. All rights reserved.

Alpha, CI, DCL, DECconnect, DECserver, DIGITAL, DSSI, HSC, HSJ, HSD, HSZ, MSCP, OpenVMS, StorageWorks, TMSCP, VAX, VAXcluster, VAX 7000, VAX 10000, VMS, VMScluster, and the DIGITAL logo are trademarks of Digital Equipment Corporation.

UNIX is a registered trademark in the United States and other countries, licensed exclusively through X/Open Company, Ltd. IBM AIX is a registered trademark of International Business Machines Corporation. Intel is a registered trademark of Intel Corporation. HP-UX is a registered trademark of Hewlett-Packard Company. Novel Netware is a registered trademark of Novel, Inc. Sun and Solaris are registered trademarks of Sun Microsystems, Inc. Windows NT and NT are trademarks of Microsoft Corporation. Windows is a registered trademark of Microsoft Corporation.

All other trademarks and tregistered trademarks are the property of their respective holders.

This equipment has been tested and found to comply with the limits for a Class A digital device, pursuant to Part 15 of the FCC Rules. These limits are designed to provide reasonable protection against harmful interference when the equipment is operated in a commercial environment. This equipment generates, uses and can radiate radio frequency energy and, if not installed and used in accordance with the instruction manual, may cause harmful interference to radio communications. Operation of this equipment in a residential area is likely to cause harmful interference in which case the user will be required to correct the interference at his own expense. Restrictions apply to the use of the local-connection port on this series of controllers; failure to observe these restrictions may result in harmful interference. Always disconnect this port as soon as possible after completing the setup operation. Any changes or modifications made to this equipment may void the user's authority to operate the equipment.

#### Warning!

This is a Class A product. In a domestic environment this product may cause radio interference in which case the user may be required to take adequate measures.

#### Achtung

Dieses ist ein Gerät der Funkstörgrenzwertklasse A. In Wohnbereichen können bei Betrieb dieses Gerätes Rundfunkstörungen auftreten, in welchen Fällen der Benutzer für entsprechende Gegenmaßnahmen verantwortlich ist.

#### Avertissement!

Cet appareil est un appareil de Classe A. Dans un environnement résidentiel cet appareil peut provoquer des brouillages radioélectriques. Dans ce cas, il peut être demandé à l' utilisateur de prendre les mesures appropriées.

## Contents

| Introduction                                          | 1  |
|-------------------------------------------------------|----|
| Topics Covered                                        | 1  |
| Release Package Contents                              |    |
| Intended Audience                                     |    |
| Hardware and Software Support                         | 3  |
| Hardware Support                                      | 3  |
| Operating System Support                              |    |
| Host Adapter Support                                  |    |
| Device Support                                        |    |
| New Features of Version 3.2                           |    |
| Summary                                               | 9  |
| Clarifications                                        | 10 |
| Battery Handling                                      | 10 |
| Battery Handling and CACHE_UPS                        |    |
| Battery Handling and Cache Policy                     | 11 |
| Failed Battery Action                                 | 12 |
| SHOW on Both Controllers                              | 13 |
| Logical Block Address Does Not Match for MEDIUM ERROR | 13 |
| Adding RAIDsets When Battery Condition is Low         |    |
| Drive-Level Event Reports                             | 13 |

| Logical Device Event Reports                                         | 14 |
|----------------------------------------------------------------------|----|
| Using SAVE_CONFIGURATION to Save the Subsystem's Configuration       |    |
| Operating Constraints                                                | 16 |
| Maintenance Terminal Port Speeds                                     |    |
| Limits on the Total Number of Storagesets                            |    |
| Restrictions on Moving Storagesets to Previous Software Versions     |    |
| Partitioning Not Supported with SCSI Multiple Bus Failover           |    |
| SCSI Multiple Bus Failover Host Operating System Support             |    |
| CFMENU Constraints                                                   |    |
| CLONE Utility Constraints                                            |    |
| Unit Problems after Battery Low                                      |    |
| CLEAR_ERRORS LOST_DATA command                                       |    |
| Only One Qualifier per CLI Command Recommended                       |    |
| Avoiding Problem Situations                                          | 19 |
| _                                                                    |    |
| Device Adds, Moves, and Changes                                      |    |
| Tape Drive Firmware Revision Upgrade                                 |    |
| Running CONFIG or CFMENU Utilities During Backup Operations          |    |
| Changing Host Adapter Types                                          |    |
| CLONE Utility  Extending the Life of Your Write-Back Cache Batteries |    |
| Shutting Down a Controller                                           |    |
| Disabling the Write-Back Cache Batteries                             |    |
| Restarting the Controller                                            |    |
| Moving Write-Back Cache Modules                                      |    |
| Documentation Additions and Corrections                              | 22 |
|                                                                      |    |
| CACHE_UPS                                                            |    |
| Fault Management Utility (FMU) Codes                                 |    |
| Executive Services Last Failure                                      |    |
| Host Interconnect Port Service Last Failure                          |    |
| Last Failure Codes No Longer Used                                    | 24 |
| HSOF Software Installation/Upgrade                                   | 25 |
| Required Parts and Tools                                             | 26 |
| Nonredundant Configurations                                          |    |
| Dual-Redundant Configurations                                        |    |

| 29                                    |
|---------------------------------------|
| 29                                    |
| 31                                    |
| _CONFIG Under<br>31                   |
| 32                                    |
| 32                                    |
| 33                                    |
| 33                                    |
| 34                                    |
| 35                                    |
| 35                                    |
| 35                                    |
| 36                                    |
| 36                                    |
| 36                                    |
| · · · · · · · · · · · · · · · · · · · |

## Introduction

These release notes provide information for the HSZ40 array controller operating software Version 3.2<sup>1</sup> not covered elsewhere in the documentation. This document should be used by individuals responsible for configuring, installing, and using the HSZ40 controllers.

Read this entire document before installing or upgrading the software.

## **Topics Covered**

These release notes cover the following topics:

- Hardware and software supported by HSOF Version 3.2Z-x software (where x represents number of patches associated with this version of software that are correctly installed)
- New features in HSOF Version 3.2
- Clarifications—Explanations of controller behavior in certain situations
- Operating constraints—Limitations placed on the operation of the controller by the nature of its design
- Avoiding problem situations—Information to help you avoid and recover from unusual controller behavior
- Corrections and additions to the documentation
- HSOF installation/upgrade instructions
- Identification of the software revision level
- Order numbers

<sup>&</sup>lt;sup>1</sup> The OpenVMS™ SHOW CLUSTER command and the HSOF software SHOW THIS\_CONTROLLER command display the version as "V32Z".

## **Release Package Contents**

The Version 3.2 release package consists of the following:

- A cover letter
- The HSZ40 documentation set, which includes many documents produced for HSOF Version 3.1, all still applicable to HSOF Version 3.2:
  - DIGITAL Storageworks HSZ40 Array Controller HSOF Version 3.1 Configuration Manual
  - DIGITAL Storageworks HSZ40 Array Controller HSOF Version 3.1 Service Manual
  - DIGITAL Storageworks HSZ40 Array Controller HSOF Version 3.1 CLI Reference Manual
  - DIGITAL Storageworks HSZ40 Array Controller
     Operating Software HSOF Version 3.2 Release Notes
  - DIGITAL Storageworks Family Array Controller
     Operating Software (HSOF), Version 3.2 Software Product Description
- A PCMCIA program card containing HSOF Version 3.2 software

### **Intended Audience**

This document has been prepared for DIGITAL customers who have purchased HSZ40 array controllers and for DIGITAL Multivendor Customer Services personnel responsible for installing and maintaining systems that include HSZ40 array controllers.

## **Hardware and Software Support**

This section lists the hardware and software compatible with HSOF Version 3.2 software.

## **Hardware Support**

HSOF Version 3.2 software supports the following revisions for the HSZ40 controllers and associated hardware:

- HSZ40–Bx and HSZ40–Cx controller modules
- Version 2 cache module, hardware revision A or B
- BA350-MA controller shelf
- BA350–Sx 8-bit SCSI device shelf
- BA356-Sx wide device shelf with 8-bit or 16-bit personality module (controller operates in 8-bit mode only)
- BA35*x*–HF power supply

## **Operating System Support**

HSOF Version 3.2 software on HSZ40 controllers is supported by the following operating system versions, within the limitations described in *DIGITAL Storageworks HSZ40 Array Controller HSOF Version 3.1 Configuration Manual*:

- DIGITAL UNIX<sup>TM</sup> Versions 3.2c, 3.2d, 3.2g, and 4.0b
- DIGITAL UNIX<sup>TM</sup> Versions 4.0 and 4.0a with the following patches:
  - V4.0 requires patch OSF 400-114
  - V4.0a requires patch OSF 405-034
- OpenVMS Alpha Versions 6.2, 7.0, and 7.1
- Windows NT<sup>®</sup> Server Versions 3.51 and 4.0

## **Host Adapter Support**

The following host adapters are supported by the DIGITAL UNIX operating system for HSZ40 controllers:

- KZTSA (for DEC 3000<sup>TM</sup> systems) adapter firmware version A11
- PMAZC (for DEC 3000 systems requires a DWZZ-series signal converter) adapter firmware version 2.0
- KZMSA (for DEC 7000<sup>TM</sup> and DEC 10000<sup>TM</sup> systems and for DIGITAL AlphaServers 8200 and 8400 requires a DWZZ-series signal converter)
- KZPSA (for DIGITAL AlphaServers 1000/2000/2100/8200/8400) adapter firmware version A10 and higher

The following host adapters are supported by the OpenVMS Alpha operating system Version 6.2 and higher for HSZ40 controllers:

- KZTSA (for DEC 3000 systems) adapter firmware version A11 and higher
- KFTIA (for TurboLaser 8200 embedded SCSI) adapter firmware version 2.46 and higher
- PMAZC (for DEC 3000 systems requires a DWZZ-series signal converter) adapter firmware version 2.1 and higher
- KZMSA (for DEC 7000 and DEC 10000 systems requires a DWZZ-series signal converter)
- KZPAA (for DIGITAL AlphaServers 1000/2000/2100 systems)

• KZPSA (for DIGITAL AlphaServers 1000/2000/2100/8200/8400) adapter firmware version A10 and higher

The following host adapter is supported by the Windows NT operating system Version 3.51 for HSZ40 controllers:

• KZPSA (for DIGITAL AlphaServers 400/1000/2000/2100) adapter firmware version A10 and higher

## **Device Support**

HSOF Version 3.2 Software supports the devices listed in Table 1 through Table 4 at the indicated hardware and microcode levels or higher.

**Table 1: Supported Disk Drives** 

| Device      | Capacity in<br>Gigabytes | Minimum Microcode<br>Version | Minimum Hardware<br>Version |
|-------------|--------------------------|------------------------------|-----------------------------|
| RZ25-VA     | 0.43                     | 0900                         | B01                         |
| RZ26-VA     | 1.05                     | T392                         | D02                         |
| RZ26L-VA/VW | 1.05                     | 440C                         | A01                         |
| RZ26N-VA/VW | 1.05                     | 446                          | A01                         |
| SWXD3-SF/WF | 1.05                     | 446                          | A01                         |
| DS-RZ26N-VZ | 1.05                     | 1003                         | A01                         |
| RZ28-VA/VW  | 2.10                     | 435E                         | A01                         |
| RZ28B-VA    | 2.10                     | 0003                         | A01                         |
| RZ28D-VA/VW | 2.10                     | 0008                         | A01                         |
| SWXD3-SG/WG | 2.10                     | 0008                         | A01                         |
| RZ28M-VA/VW | 2.10                     | 0466                         | A01                         |
| DS-RZ28M-VZ | 2.10                     | 1003                         | A01                         |
| SWXD3-SH/WH | 2.10                     | 0466                         | A01                         |
| RZ29B-VA/VW | 4.3                      | 0007                         | B01                         |
| SWXD3-SE/WE | 4.3                      | 0007                         | C02/A01                     |
| DS-RZ40-VA  | 9.1                      | LYGO                         | A01                         |
| DS-RZ1BB-VW | 2.1                      | LYJO/0656                    | A01                         |
| DS-RZ1CB-VW | 4.3                      | LYJO/0656                    | A01                         |
| DS-RZ1DB-VW | 9.1                      | LYJO/0307                    | A01                         |
| RZ74-VA     | 3.57                     | T427B                        | B07                         |

**Table 2: Supported Tape Drives** 

| Device       | Capacity in Gigabytes | Minimum Microcode<br>Version | Minimum<br>Hardware Version | Notes       |
|--------------|-----------------------|------------------------------|-----------------------------|-------------|
| TL812        | 960/1920              | 1.2 robot/CC33 drive         | A01                         | 1,2,3,4,5   |
| TL822        | 5280/10560            | 1g4F robot/CC33 drive        | A01                         | 1,2,3,4,5   |
| TL826        | 3520/7040             | 1g4F robot/CC33 drive        | A01                         | 1,2,3,4,5   |
| DS-TL893     | 924/1848T             | V2A/5A                       | A01                         | 1,2,3,4,5   |
| DS-TL894     | 1.68/3.36T            | V1.24                        | A01                         | 1,2,3,4,5   |
| DS-TL896     | 6.16/12.32T           | V2A/5A                       | A01                         | 1,2,3,4,5   |
| TZ87-VA      | 10/20                 | 930A                         | A01                         | 3,5,6       |
| TZ87N-VA     | 10/20                 | 930A                         | A01                         | 3,4,5,6     |
| TZ87-TA      | 10/20                 | 9514                         | B02                         | 1,2,3,6     |
| TZ875-NT     | 50/100                | 930A                         | A01                         | 1,3,5,6     |
| TZ875-TA     | 50/100                | 930A                         | A01                         | 1,3,5,6     |
| TZ877-AE/AF  | 70/140                | 930A                         | A01                         | 1,3,5,6     |
| TZ88N-VA     | 20/40                 | CC33                         | A01                         | 3,4,5,6     |
| TZ885-NT/NE  | 100/200               | CC33                         | A01                         | 1,3,4,5,6   |
| TZ887- NT/NE | 140/280               | CC33                         | A01                         | 1,3,4,5,6   |
| DS-TZ89N-VW  | 35/70                 | 141F                         | A01                         | 3,4,5,6,7   |
| DS-TZ89N-TA  | 35/70                 | 141F                         | A01                         | 1,3,4,5,6,7 |
| DS-TL890     | 560/1120              | 3.23 robot/V55 drive         | A01                         | 1,2,3,4,5   |
| DS-TL891     | 350/700               | 3.23 robot/V55 drive         | A02                         | 1,2,3,4,5   |
| DS-TL892     | 350/700               | 3.32 robot/V55 drive         | A02                         | 1,2,3,4,5   |

#### Notes:

Tape devices are not supported on Windows  $NT^{TM}$ ,  $NOVELL^{TM}$ , Sun Solaris $^{TM}$ ,  $HP\text{-}UX^{TM}$  or IBM  $AIX^{TM}$  systems.

In the Capacity column, T = Terabytes

- Requires 0.2 meter SCSI-1 to SCSI-2 transition cable, DIGITAL internal part number 17-03831-01 for DWZZA-AA, and DIGITAL part number 17-04367-01 for SSB DWZZA-VA and DWZZB-VW.
- 2. Requires DWZZA/DWZZB single-ended to differential SCSI signal converter.
- 3. Capacity values represent compressed data. The compression factor is device dependent based on individual device algorithms.

- 4. Cannot read TK50, TK70 or TZ30 formatted tapes.
- 5. Requires a KZPSA or PMAZC host adapter.
- 6. Tape device code load is supported using HSUTIL.

**Table 3: Supported Solid State Disk Drives** 

| Device   | Capacity in<br>Gigabytes | Minimum<br>Microcode<br>Version | Minimum<br>Hardware<br>Version | Code Load<br>Supported? |
|----------|--------------------------|---------------------------------|--------------------------------|-------------------------|
| EZ31-VW  | 0.134                    | V064                            | A01                            | Yes, See Note 2         |
| EZ32-VW  | 0.268                    | V064                            | A01                            | Yes, See Note 2         |
| EZ51R-VA | 0.10                     | V096                            | D01                            | Yes                     |
| EZ54R-VA | 0.42                     | V096                            | A01                            | Yes                     |
| EZ58R-VA | 0.85                     | V109                            | C01                            | No                      |
| EZ64-VA  | 0.475                    | V064                            | A01                            | Yes                     |
| EZ64-VW  | 0.475                    | V070                            | A01                            | Yes                     |
| EZ69-VA  | 0.950                    | V064                            | A01                            | Yes                     |
| EZ69-VW  | 0.950                    | V070                            | A01                            | Yes                     |

#### Notes:

- 1. Do not warm-swap solid-state disk drives. Make sure power to the device shelf is turned off before removing or inserting this device. This note applies to all solid-state disk drives.
- 2. The EZ31 and EZ32 are supported as devices in HSOF V3.1, but device code load to this drive with HSUTIL is not supported with an entry in the internal HSUTIL table. Code load to the EZ31 and EZ32 may be performed using the "unsupported device" feature of HSUTIL. The steps are as follows:
  - a. answer the "unsupported device" question: yes
  - b. total size: 1024
  - c. single write buffer: no
  - d. buffer size: 8
  - e. download microcode and SAVE: yes
  - f. bytes reversed: no

**Table 4: Supported CD-ROM Readers** 

| Device      | Capacity in<br>Gigabytes | Minimum<br>Microcode<br>Version | Minimum<br>Hardware<br>Version |
|-------------|--------------------------|---------------------------------|--------------------------------|
| RRD42-VB/VU | 0.6                      | 1.1a                            | A01                            |
| RRD43-VA    | 0.6                      | 0064                            | A02                            |
| RRD44-VA    | 0.6                      | 3493                            | A02                            |
| RRD45-VA/VU | 0.6                      | 1645                            | A01                            |

## Notes:

- 1. CD–ROM drives are only supported under the DIGITAL UNIX and OpenVMS operating systems.
- 2. Do not warm-swap CD-ROM drives. Ensure power to the device shelf is turned off before removing or inserting this device.

## **New Features of Version 3.2**

## **Summary**

HSOF Version 3.2 corrects problems that were identified after the release of HSOF Version 3.1, and incorporates all patches issued to HSOF Version 3.1. HSOF Version 3.2 software improves internal battery test algorithms to resolve some anomalies in Version 3.1 battery testing.

Another new feature for Version 3.2 is the support of the CACHE\_UPS qualifier on the SET THIS\_CONTROLLER command.

The following new devices are supported in HSOF Version 3.2:

- DS-RZ1BB-VW
- DS-RZ1CB-VW
- DS-RZ1DB-VW
- DS-TL890
- DS-TL891
- DS-TL892

## **Clarifications**

This section presents clarifications on controller behavior in certain situations.

## **Battery Handling**

Diagnostic testing is performed on the write-back cache batteries when the controller first initializes, and then periodically after it has become fully charged. This section clarifies battery-related topics.

## **Battery Handling and CACHE\_UPS**

If the CACHE\_UPS qualifier is activated, the following behavior is true at all times:

- no battery checks are performed
- no battery condition is reported or messages sent
- no action is taken in the event of battery failure

When the CACHE\_UPS qualifier is enabled, the controller ignores the condition of the write-back cache batteries because an uninterruptible power supply (UPS) is assumed to be in use to maintain power to the write-back cache module in the event of a power failure. Note that HSOF software does not have the capability to monitor the remaining capacity of an UPS. There are many variables in an UPS configuration; some configurations might put data at risk if the UPS is exhausted. For example, if UPS power is lost to the entire host/storage system without warning, write-back cache data is maintained by the cache batteries only. With CACHE\_UPS set, the state of the batteries is unknown, and data could be at risk.

| Caution                                                                                                    |
|----------------------------------------------------------------------------------------------------|
| Use of this setting without an UPS in place could result in data loss if power is interrupted and batteries have failed. |

## **Battery Handling and Cache Policy**

The setting you choose for Cache Policy (A or B) affects access to RAIDsets and mirrorsets during the initial test only, and determines the cache mode the controller uses during initial test only.

Initial Test begins when the controller is turned on and continues until the battery charged, or up to ten hours. Initial testing includes a recharge of the battery after potential discharge during shutdown. Every four minutes, the software tests the battery. Full caching operations begin when the battery is fully charged.

Cache Policy A is the default setting. Cache Policy A and B apply only to a "low" battery from initialization until either

- 1. the battery becomes fully charged or
- 2. 10 hours elapse without the battery becoming fully charged (in this case, failed battery action is taken, as described in "Failed Battery Action", in these release notes).

Once a battery has become fully charged, Cache Policy A and B no longer applies, and regular periodic battery tests are performed.

The following table summarizes the effect of both cache policy settings on access to RAIDsets and mirrorsets when a battery is "low" during the initial test period.

|                | RAID/Mirrorset access | Cache Mode                                                 |
|----------------|-----------------------|------------------------------------------------------------|
| Cache Policy A | no access             | write-through on individual disk units (also called JBOD)  |
| Cache Policy B | access                | write-through on RAID/mirrorsets and individual disk units |

| Note |  |  |  |  |
|------|--|--|--|--|
|      |  |  |  |  |

Write-through cache mode is not a 100% guarantee of user data consistency within storagesets (RAID and mirrorsets). This is because in these storagesets, there is an inherent delay in the writing of data to the different members. If a power failure occurs between the writing of some members and others (an extremely narrow window), data on the various members will be inconsistent. Therefore, Cache Policy A (which denies access to RAID/mirrorsets on controllers with low batteries) is the only 100% guarantee of user data consistency. That is why Cache Policy A enforces loss of storageset access in the event of a battery which does not pass the battery test.

HSOF software makes every attempt to notify the user that a battery problem (not good or open circuit) has occurred by printing a message to the console and posting an error to the host errorlog. However, not all operating systems present errorlogs reliably.

## **Failed Battery Action**

If a battery passes the initial test, cache policy no longer applies, and periodic testing begins. During periodic testing, the battery is tested every 24 hours. When a failed battery is detected during either initial or periodic testing, the following failed battery action is taken:

Dual HSZ40s (dual batteries on each cache module and partner is running and has good batteries):

- controller performs controlled shutdown
- all units failover to partner
- no auto-reboot after shutdown
- manual restart before battery replacement causes units to "failback" leading to no access to RAIDsets and mirrorsets

Single-controller HSZ40:

- no shutdown
- no RAIDset or mirrorset access permitted
- individual disk units accessed in write-through mode

## **SHOW on Both Controllers**

Some devices, such as tape devices, might not show correctly on one controller if they are preferred to the other controller. If the expected information is not displayed from one controller, use the SHOW command again to view the information on the other controller.

## Logical Block Address Does Not Match for MEDIUM ERROR

The Logical Block Address (LBA) is a number used to identify a block on a mass storage device. The LBA that appears in the Information field of an Event Log (%EVL) display when the Sense Key field is MEDIUM ERROR does not agree with the LBA number contained in the Information field of the extended sense data that is sent to the host system. It is one less than the number in the extended sense data.

## Adding RAIDsets When Battery Condition is Low

You can use the ADD RAIDSET and ADD MIRRORSET commands, regardless of the write-back cache battery condition. However, if the CACHE\_POLICY is set to A and the batteries are low, the controller does not allow access to any RAIDsets or mirrorsets. CACHE\_POLICY A requires that the cache batteries be fully charged before you can use RAIDsets or mirrorsets. Refer to the DIGITAL StorageWorks HSZ40 Array Controller HSOF Version 3.1 CLI Reference Manual for additional information about CACHE\_POLICY A choices.

## **Drive-Level Event Reports**

Under certain circumstances, the "devtype" (device type) field contained in drive-level event reports %EVL displays, and error logs, contain the value 1F (hexadecimal). When "devtype" is 1F the content of the "device identification" and "device serial number" fields are undefined and should be ignored.

This is a permanent restriction.

## **Logical Device Event Reports**

Under certain circumstances the Port, Target, and LUN fields contained in event reports associated with storageset logical devices, Event Log displays as well as sense data responses, will be set to 255(decimal) instead of the Port, Target, and LUN of the first physical device in the storageset. In addition, when the Port, Target, LUN are set to 255, the Device Type is set to 0 (magnetic disk device), and the Device Product ID and Device Firmware Revision Level fields are ASCII space filled.

## Using SAVE\_CONFIGURATION to Save the Subsystem's Configuration

The SAVE\_CONFIGURATION qualifier is intended to be used to provide a means to restore nonvolatile memory (NVRAM) contents when a controller in a single-controller module configuration is replaced. The SAVE\_CONFIGURATION qualifier cannot cross hardware revisions or software versions. SAVE\_CONFIGURATION is not available for upgrades of firmware or hardware, and does not perform inter-platform conversions. For example, do not use SAVE\_CONFIGURATION to upgrade from HSOF Version 3.1 to Version 3.2, or from an HSZ40 to an HSZ50 array controller.

The controller stores the subsystem's configuration—the configured storagesets, the qualifiers set for each, the installed HSOF patches, and so on —in its nonvolatile memory. Therefore, if the controller fails in a nonredundant configuration, the subsystem must be reconfigured from scratch. (In a dual-redundant configuration, this information is stored by both controllers, eliminating the risk of losing it.)

| •<br>•Y= |
|----------|
|          |

If you are operating a nonredundant configuration subsystem, DIGITAL recommends saving the subsystem's configuration on at least one of the devices or storagesets with the following command:

initialize storageset\_name SAVE\_configuration

When initializing a device or storageset with the SAVE\_CONFIGURATION qualifier, the controller copies the subsystem's configuration to the disk drives. Using the qualifier for a multi-device storageset, such as a stripeset, the complete information is stored on each device in the storageset. The capacity of a device that is initialized with the

SAVE\_CONFIGURATION qualifier is reduced by 256KB. This capacity reduction applies to each member of a storageset. Therefore, using the SAVE\_CONFIGURATION qualifier on disks that contain user data could result in data being overwritten.

After initializing a storageset with this qualifier, the controller keeps the copy up-to-date. For example, every time a new storageset or patch is added to the HSOF software, the controller re-copies the new configuration to all storagesets that were initialized with the SAVE\_CONFIGURATION qualifier.

DIGITAL does not recommend initializing **all** of your storagesets with the SAVE\_CONFIGURATION qualifier. Every time the subsystem's configuration is changed, the controller writes the new configuration to all the storagesets that were initialized with this qualifier. Too many write operations can adversely affect performance.

If a controller in a nonredundant-configuration fails, its replacement automatically searches the devices in the subsystem for a saved configuration. If a saved configuration is found, it transparently loads it into nonvolatile memory and brings the subsystem online. It is unnecessary to issue an INITIALIZE command again after reconfiguring the devices with a new controller.

If you are upgrading from HSOF Version 3.1 to Version 3.2 in a single-controller configuration, you can refresh the SAVE\_CONFIG data on your storagesets to include the new software revision by issuing the following command:

```
SET UNIT xxx WRITE_PROTECT
```

[where xxx is any existing unit on the controller]

```
SET UNIT xxx NOWRITE_PROTECT
```

These commands, which have no net effect, serve to change the contents of nonvolatile memory, causing the updated SAVE\_CONFIG information to be automatically written to the SAVE\_CONFIG area of all units which have been initialized with this option.

## **Operating Constraints**

This section describes the operating constraints for Version 3.2 software. An operating constraint is defined by the parameters within which the controller is designed to operate. Constraints of other system components, such as host adapters, might also be described in this section. Keep these constraints in mind to avoid problems and to obtain the maximum performance available from your controller.

## **Maintenance Terminal Port Speeds**

HSOF Version 3.2 software supports terminal port connections of 4800, 9600, and 19200 bits per second (bps). Connection speeds of 300, 1200, and 2400 bps are not supported.

## **Limits on the Total Number of Storagesets**

The following limits apply to storagesets configured on a single controller or dual-redundant controller configuration:

- A mirrorset can have a maximum of 6 members.
- A stripeset or RAIDset can have a maximum of 14 members.
- There can be a maximum of 20 mirrorsets or RAIDsets or both.
- There can be a maximum of 30 storagesets, including RAIDsets, mirrorsets, and stripesets.
- There can be a maximum of 32 physical device members total for a unit.
- There can be a maximum of 4 partitions per disk or storageset.
- Each storageset can store a maximum of 120 GB.

## Restrictions on Moving Storagesets to Previous Software Versions

In HSOF Software Version 2.5, striped mirrorsets reported a different disk geometry than the same nonmirrored stripeset. This has been resolved in Versions 2.7, 3.0, 3.1 and 3.2. Striped mirrorsets initialized under these versions report a disk geometry identical to the same nonmirrored stripeset.

Due to this improvement, observe the following restrictions when moving stripesets to Version 2.5 of software:

- Striped mirrorsets created under HSOF Versions 2.7, 3.0, 3.1 or 3.2 software cannot be used on previous versions; the metadata is incompatible.
- Stripesets that are converted to a striped mirrorset using the MIRROR command under HSOF Versions 2.7, 3.0, 3.1 or 3.2 software cannot be used on previous versions. You must UNMIRROR each of the members to return the stripeset to an earlier version.
- Stripeset clones that are created under HSOF Versions 2.7, 3.0, 3.1 or 3.2 software with the CLONE utility cannot be used with previous software versions.
- Containers initialized with the SAVE\_CONFIGURATION switch introduced in HSOF Version 2.7 cannot be used with versions prior to Version 2.7.

Striped mirrorsets created under previous software versions and used with HSOF Versions 2.7, 3.0, 3.1 or 3.2 software carry forward the same disk geometry they had under the previous version. If possible, back up all data and reinitialize the stripesets under Versions 2.7, 3.0, 3.1 or 3.2 to take full advantage of disk geometry improvements.

## Partitioning Not Supported with SCSI Multiple Bus Failover

The SCSI multiple bus failover feature in HSOF Version 3.2 software does not support partitioned disks or storagesets. Delete any existing partitions before enabling multiple bus failover, and do no create partitions once the controllers have been configured to operate in multiple bus failover mode.

## SCSI Multiple Bus Failover Host Operating System Support

Although the HSZ40 array controller has the capability to support SCSI multiple bus failover, currently, OpenVMS, DIGITAL UNIX, and Windows NT Server operating systems do not support this feature. Check your operating system's Software Product Description and release notes to determine whether the operating system provides support for this feature.

#### **CFMENU Constraints**

CFMENU can only delete one spareset member at a time. Delete sparesets one at a time by responding "Y" to one member, and "N" to the remaining spareset's members. CFMENU deletes the spareset member.

Also, the spareset members can be deleted using the CLI command DELETE SPARESET disk\_name. While each member must be deleted individually with separate CLI commands for each one, this is a faster method for deleting multiple spareset members.

## **CLONE Utility Constraints**

The CLONE utility cannot be used with partitioned units.

## Unit Problems after Battery Low

An unusual combination of circumstances could cause a unit to unexpectedly become inoperative or report lost data after a write-back cache battery changes state from "low" to "good." No data has been lost. Reset the controller to correct the unit state.

## **CLEAR ERRORS LOST DATA command**

When entering the CLEAR\_ERRORS LOST\_DATA command for a RAIDset-based unit, always enter the command through the preferred path on the controller that owns the unit. Entering the command from the companion controller in a dual-redundant configuration does not clear the lost data.

## Only One Qualifier per CLI Command Recommended

Certain qualifiers to CLI commands are incompatible. To avoid problems in this area, specify only one qualifier per CLI command. For example, to set both WRITEBACK\_CACHE and NORUN on unit D102, use the following two commands:

> SET D102 WRITEBACK CACHE SET D102 NORUN

## **Avoiding Problem Situations**

In certain situations, you might experience unusual controller behavior. This section presents information to help avoid such situations and to recover from them if they occur.

## **Device Adds, Moves, and Changes**

The controller maintains configuration maps of device types and locations. It uses the location maps to communicate with devices. If you add, move, or change devices while the controller is powered off and without changing the controller configuration first, the controller is not able to work with the changed devices when it returns to service.

## **Tape Drive Firmware Revision Upgrade**

If you are not using HSUTIL to install your new tape firmware, do the following:

Before installing a new version of tape drive firmware, delete the tape drive completely from the controller configuration. Add the tape drive back to the configuration after the firmware installation is complete.

## Running CONFIG or CFMENU Utilities During Backup Operations

Do not run the CONFIG or CFMENU utilities during a tape backup operation.

## **Changing Host Adapter Types**

If you change the host adapter and maintain the same node number, restart the controller(s).

## **CLONE Utility**

When running the CLONE utility in a dual-redundant controller configuration, do not issue any CLI commands to devices that are involved in the clone operation.

## **Extending the Life of Your Write-Back Cache Batteries**

Occasionally, circumstances require shutting down the controller and restarting it. If the correct steps for turning off the power to an HSZ array controller configuration with writeback cache are not followed, there is a potential for data loss that might exist on any devices connected to them. In addition, if you are turning off the power to the controller subsystem for any reason for longer than four days (such as a long holiday, system move, replacing a bad SCSI host cable, and so forth), turn off the write-back cache batteries to prevent them from discharging.

| Caution                                                                                                    |
|----------------------------------------------------------------------------------------------------|
| Allowing the write-back cache batteries to discharge completely, and leaving them in a discharged state for any length of time might result in permanent and irreversible degradation to the batteries. |

## Shutting Down a Controller

To avoid problems when the controller restarts, always use the following process to shut it down:

- Use the proper procedures for shutting down the operating system if the host system is also going to be turned off.
- If the host is not going to be turned off, shutting down the host system is unnecessary, but use the proper operating system procedures to dismount any units that are accessed through the HSZ array controllers.
- If the controller configuration contains any devices or storagesets that are write-back cache enabled, and the system is going to be turned off for an extended length of time, the batteries on the write-back cache modules drain, causing the data in the cache modules to be lost. If you have RAIDset or mirrorset units, or single devices with write-back caching turned on, Set NORUN on all units.
- When the dismount and/or the operating system shutdown procedures are complete, invoke the controller SHUTDOWN commands on the controllers.

|                                                   | Caution                                                           |
|---------------------------------------------------|-------------------------------------------------------------------|
| Oo not turn off the powe procedures have success: | r to the controller subsystem until all shutdown fully completed. |

5. If you have a dual-redundant controller configuration, shut down each controller one at a time, using the following commands:

SHUTDOWN OTHER\_CONTROLLER SHUTDOWN THIS\_CONTROLLER

Only the SHUTDOWN THIS\_CONTROLLER command is necessary with a non-redundant controller configuration.

The green reset LED light stops blinking when the SHUTDOWN command is complete.

6. Only after the controller SHUTDOWN command has successfully completed, should you turn off power to the controller subsystem (or just the controller shelf, if you are not shutting down the entire system, by unplugging the power supplies in the controller shelf).

## **Disabling the Write-Back Cache Batteries**

Refer to Chapter 2 in *DIGITAL StorageWorks HSZ40 Array Controller HSOF Version 3.1 Service Manual*, for instructions on removing and replacing the controller module and write-back cache module.

Use the following instructions to remove the controller and write-back cache module.

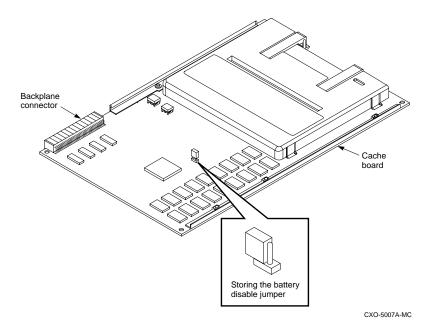

**HSZ40** Array Controller

HSOF Version 3.2 Release Notes 21

#### Figure 1 Location of Write-Back Cache Battery Disable Jumper

- 1. Remove the controller module.
- 2. Remove the write-back cache module.
- 3. Remove the battery disable jumper and replace it so that both pins are covered. The battery is no longer powering the cache.
- 4. Replace the write-back cache module.
- 5. Replace the controller module.

## **Restarting the Controller**

- 1. Before restoring power to the subsystem, remove the controller module, and write-back cache module. Remove the battery disable jumper and replace it so it is only covering **one** pin, then reassemble the unit again.
- 2. If the PCMCIA card was removed, hold down the reset button while inserting the PCMCIA card. When the reset button is released, the controller restarts.
- 3. If the PCMCIA card was not removed, press the reset button and the controller restarts.

## **Moving Write-Back Cache Modules**

When moving a write-back cache module to a new environment (that is, different controller, different devices), it is very important that a clean shutdown is performed of the controller and clear any data from the cache. Follow these steps to move a write-back cache module:

1. Shutdown the controller and flush unwritten data from the cache module using the appropriate CLI command:

```
SHUTDOWN THIS_CONTROLLER or SHUTDOWN OTHER CONTROLLER
```

- 2. Wait for the SHUTDOWN command to complete and verify that the controller does not report any errors.
- 3. Remove the controller and cache module following the instructions in the *DIGITAL Storageworks HSZ40 Array Controller HSOF Version 3.1 Service Manual* .

The SHUTDOWN command flushes cache data to the devices, and you can install the module in another location without problems caused by uncleared cache data.

## **Documentation Additions and Corrections**

Following are additions and corrections to:

- DIGITAL Storageworks HSZ40 Array Controller HSOF Version 3.1 Configuration Manual
- DIGITAL Storageworks HSZ40 Array Controller HSOF Version 3.1 Service Manual
- DIGITAL Storageworks HSZ40 Array Controller HSOF Version 3.1 CLI Reference Manual

## CACHE\_UPS

The following qualifiers have been added to the CLI commands SET THIS\_CONTROLLER and SET OTHER\_CONTROLLER.

CACHE\_UPS NOCACHE\_UPS (Default)

Specifies whether the controller should perform regular battery condition checks and ignore the CACHE\_POLICY setting.

| Warning                                                                                                    |
|----------------------------------------------------------------------------------------------------|
| Use of this feature without a functional uninterruptible power supply (UPS) could result in data loss if power is interrupted and batteries have failed. |

Specify the CACHE\_UPS qualifier if the storage subsystem receives power from an UPS. The controller does not check the condition of the cache batteries, and ignores the CACHE\_POLICY setting, which means that RAIDsets and mirrorsets are always available, regardless of the condition of the cache batteries.

Specify NOCACHE UPS to have the controller perform regular battery checks and follow the CACHE POLICY setting for controlling access to RAID and mirrorsets when in Initial Test mode.

When the CACHE UPS qualifier is enabled, the controller ignores the condition of the write-back cache batteries because an UPS is assumed to be in use to maintain power to the write-back cache module in the event of a power failure. Note that HSOF software does not have the capability to monitor the remaining capacity of an UPS. There are many variables in an UPS configuration; some configurations might put data at risk if the UPS is exhausted. For example, if UPS power is lost to the entire host/storage system without warning, write-back cache data is maintained by the cache batteries only. With CACHE UPS set, the state of the batteries is unknown, and data could be at risk.

## Fault Management Utility (FMU) Codes

Add the following codes:

#### **Executive Services Last Failure**

01192390—A processor interrupt was generated by the CACHEA Dynamic Ram controller and ArBitration engine (DRAB) with an indication that the CACHE backup battery has failed or is low (needs charging).

011A2390—A processor interrupt was generated by the CACHEB Dynamic Ram controller and ArBitration engine (DRAB) with an indication that the CACHE backup battery has failed or is low (needs charging).

#### **Host Interconnect Port Service Last Failure**

42332080—Receive\_main found destination address in the rcv packet does not match node address.

## Last Failure Codes No Longer Used

010B2380—A processor interrupt was generated by the CACHEA Dynamic Ram controller and ArBitration engine (DRAB) with an indication that the CACHE backup battery has failed or is low (needs charging).

010C2380—A processor interrupt was generated by the CACHEB Dynamic Ram controller and ArBitration engine (DRAB) with an indication that the CACHE backup battery has failed or is low (needs charging).

## **HSOF Software Installation/Upgrade**

Use the procedures described in this section to install/upgrade the HSOF Version 3.2 software supplied in this kit. The procedure for upgrading the software to Version 3.2 requires that the controllers be shut down and then restarted. This process typically takes less than five minutes to accomplish.

| Note                                                                                                    |
|----------------------------------------------------------------------------------------------------|
| HSOF Version 3.2 software waits up to one minute after the controller restarts before presenting a CLI prompt or accepting any commands. This delay does not affect unit availability to the host. The delay provides time for controller's internal configuration operations to process completely before entered commands can change the configuration. |
| After you insert the HSOF Version 3.2 program cards and press the reset button, allow 60 seconds for the CLI prompt to appear.                                                                                                    |
| TAL recommends dismounting devices attached to the controller before orming the upgrade procedure.                                                                                                    |
| Caution                                                                                                    |
| If the controller to be upgraded is running HSOF Version 2.7 and contains JBOD disks that were initialized using the SAVE_CONFIGURATION option, it is important to see Appendix A <b>before</b> upgrading this controller to HSOF Version 3.2.                                                                                                    |

## **Required Parts and Tools**

Table 5 lists the necessary tools to upgrade a controller module to Version 3.2.

Table 5 Required Tools for Adding a Second Controller

| TOOLS REQUIRED                 | PURPOSE                                                               |  |
|--------------------------------|-----------------------------------------------------------------------|--|
| Maintenance terminal and cable | To shutdown controllers, restart controllers, and invoke C_SWAP       |  |
| ESD wrist strap and ESD mat    | To protect all equipment against electrostatic discharge              |  |
| 3/32-inch Allen wrench         | To loosen the controller mounting screws; to reinstall the controller |  |
| 5/32-inch Allen wrench         | To unlock the SW800-series cabinet                                    |  |
| Small flat-head screwdriver    | To connect the SCSI cable adapter to the controller                   |  |

## **Nonredundant Configurations**

Shut down and restart the controller during this upgrade. During this time, the units are unavailable to the host system. Before upgrading the controller software, prepare the host system by dismounting units or by shutting down the system.

Use the following procedure to upgrade the HSOF software in a nonredundant controller:

- 1. Stop all I/O to the units in the subsystem.
- 2. Establish a local terminal connection to the controller.
- 3. Enter the SHUTDOWN command:

SHUTDOWN THIS\_CONTROLLER

Wait for the command to complete. When the controller shuts down, the green Reset (//) LED stops flashing and stays on.

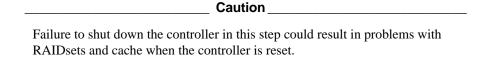

- 4. Remove the ESD shield covering the PCMCIA program card.
- 5. Press and hold down the reset button while ejecting the program card.
- 6. Release the reset button.

- 7. Remove the program card.
- 8. While holding in the controller reset button, insert the Version 3.2 program card, pressing the card in until the eject button extends outward.
- 9. Release the reset button.
- 10. Reinstall the ESD shield.
- 11. The controller restarts. Communication with the host systems begins as described in the *Digital Storageworks HSZ40 Array Controller HSOF Version 3.1 Configuration Manual*.

## **Dual-Redundant Configurations**

The procedure below requires changing dual-redundant configurations into two single controller configurations for the HSOF Version 3.2 software upgrade. Shut down and restart both controllers during this upgrade. Units are unavailable to the host system during this time. Before upgrading the controller software, prepare the host system for this situation by dismounting units or shutting down the system.

| Note                                                                                                   |
|----------------------------------------------------------------------------------------------------|
| DIGITAL does not recommend the use of the SAVE_CONFIGURATION option for dual-redundant configurations. |

Use the following procedure to upgrade the HSOF software in a dual-redundant controller:

- 1. Stop all I/O to the units in your subsystem.
- 2. Establish a local terminal connection to one of the controllers.
- 3. Enter the SET NOFAILOVER command to take the controllers out of dual-redundant failover mode.

SET NOFAILOVER

4. Enter the SHUTDOWN command.

SHUTDOWN THIS CONTROLLER

Wait for the command to complete. When the controller shuts down, the green RESET (//) LED stops flashing and stays lit.

| Caution                                                                        |  |  |  |
|--------------------------------------------------------------------------------|--|--|--|
| Failure to shut down the controller in this step might result in problems with |  |  |  |

RAIDsets and cache when the controller is reset.

- 5. Remove the electrostatic-discharge (ESD) shield covering the PCMCIA program card.
- Press and hold down the reset button while ejecting the program card.
- 7. Release the reset button.
- Remove the program card.
- While holding in the controller reset button, insert the Version 3.2 program card, pressing the card in until the eject button extends outward.
- 10. Release the reset button.
- 11. Reinstall the ESD shield.

The controller restarts. Communication with the host system begins as described in Digital Storageworks HSZ40 Array Controller HSOF Version 3.1 Configuration Manual.

- 12. Repeat all of the previous steps for the second controller.
- 13. After completing all of the above steps on both controllers, put the controllers back into dual-redundant (failover) mode by entering the following command:

SET FAILOVER COPY=CONFIGURATION-SOURCE

## **Identifying Your HSOF Software Revision Level**

Identify HSOF Version 3.2 software by entering the SHOW THIS\_CONTROLLER command at the CLI prompt. The resulting display lists the software revision level as version "V32Z–x" (where x represents the number of patches associated with this version of software that are correctly installed).

## **Order Numbers**

The following table contains order numbers for controller options and preconfigured options.

| HSZ40-BA/CA | StorageWorks HSZ40 Array Controller with no cache module, 6 SCSI-2 device ports                                     |  |
|-------------|----------------------------------------------------------------------------------------------------|--|
| HSZ40-BD/CD | StorageWorks HSZ40 Array Controller with a 16 MB read cache module, 6 SCSI-2 device ports                           |  |
| HSZ40-BF/CF | StorageWorks HSZ40 Array Controller with a 32 MB read cache module, 6 SCSI-2 device ports                           |  |
| HSZ40-XD    | 16 MB read cache module                                                                                             |  |
| HSZ40-XF    | 32 MB read cache module                                                                                             |  |
| HSZ40-YX    | Write-back cache option kit contains two onboard cache batteries, one battery bracket, one write-back cache license |  |
| QA-2YJAC-HS | HSOF Software and Documentation                                                                                     |  |

## **Appendix A**

# Possible Problem with Disks Initialized with SAVE\_CONFIG Under HSOF V2.7 on HSZ40/20/SWXRC Controllers

There is a remote possibility that some disks attached to HSZ40/20/SWXRC and the solution products containing them (RA410, SC4200/4600, etc.) could have a problem in the structure of the on-disk file system. Systems which might be affected are those which:

- 1. Use disks in JBOD configuration (that is, disks which are not members of controller-based storagesets such as RAIDsets and mirrorsets)
- 2. Initialized disks under HSOF V27Z using the SAVE\_CONFIG switch **and** rebooted the controller before initializing the disk under the operating system.

Note that the problem does not occur if the file system was built on the disk before the controller was rebooted. Also, the problem does not occur when disks are initialized using SAVE\_CONFIG and the platform operating system under HSOF V30Z, V31Z, V32Z, V50Z, V51Z or V52Z.

All 2GB and 4GB drives on Windows NT platforms are not exposed to this potential problem. Drives on other platforms meeting the above criteria have a small risk of exposure; see the "How to Detect" section of this appendix for procedures to determine whether a disk is exposed.

HSZ40 Array Controller

HSOF Version 3.2 Release Notes 31

When a disk being used in a JBOD configuration is initialized with SAVE\_CONFIG, the last 500 blocks on the disk are allocated by the controller to store the configuration data. If the controller running HSOF V27Z is rebooted **before** the disk is initialized by the platform operating system, the controller fails to remember the reduction in disk size and reports the unreduced disk capacity to the operating system. When the operating system subsequently builds the file system, the blocks which SAVE\_CONFIG uses to update the configuration data are also included in the file system disk space, creating a potential for both the operating system and the controller to write to the last 500 blocks on disk.

If the file system subsequently overwrites configuration data, the controller recognizes that the data is invalid configuration data and ignores it. In this case, controller parameters must be manually re-entered when SAVE\_CONFIG tries to restore the configuration (unless another drive contains valid configuration data).

Various configuration events cause the controller to write the configuration data to the SAVE\_CONFIG area. If the controller overwrites file system data, the results vary, depending on the platform operating system and the application.

If a disk controller which has this problem is moved to a controller running HSOF Versions 3.1Z or 3.2Z before the differing file system and controller view of the disk capacity is resolved and the file system tries to access the SAVE\_CONFIG area, the controller returns an error to the operating system. The action that the operating system takes after receiving this error varies, depending on the platform, but could include rendering the entire file system or database inaccessible.

#### How to Detect if You Have This Problem

## Windows NT platforms

As previously noted, 2GB and 4GB drives on Windows NT platforms are not exposed to the problem described in this appendix. This problem affects 1GB single-disks units in JBOD configuration with SAVE\_CONFIG data stored on them. If you are not using 1GB JBOD disk units with SAVE\_CONFIG data saved on them, do not proceed any further. Your system is **not** at risk.

Use the following procedure to check a JBOD 1GB drive with SAVE\_CONFIG data saved on it to determine whether it is exposed:

- a. Shut down the host computer, wait until shut down is complete
- b. Restart the HSZ controller(s) by pressing the heart-beat button(s) (Green reset button)
- c. Wait a minute, then start the host computer
- d. After the host reboots, start up "Disk Administrator."
- e. Determine which drive on "Disk Administrator" corresponds to the 1GB JBOD disk to be checked.

32 HSOF Version 3.2 Release Notes

**HSz40 Array Controller** 

- f. Check if the JBOD has a 1MB or greater unpartitioned space at the end of disk.
- g. If "f" is true, the disk does NOT have the problem described in this appendix. Make sure that you never use the last 1MB space, leave it unpartitioned.
- h. If "f" is false, there is no unpartitioned space at the end of the disk, then the very last 196 Blocks (100KB) on the drive are at risk for the problem described in this appendix. See the "Solution" section in this appendix for the recovery procedure.

## **Novell NetWare platforms**

The problem described in this appendix affects single-disks units in JBOD configuration with SAVE\_CONFIG data stored on them. If you are not using JBOD disk units with SAVE\_CONFIG data saved on them, do not proceed any further. Your system is **not** at risk.

NetWare reserves 2% of the space at the end of each disk for bad block replacement. 500 blocks (256KB) at the end of this 2% space are exposed to the problem described in this appendix. A 2% space is larger than is generally needed for replacing bad blocks. For example, reserve space on a 4GB, 2GB, and 1GB disk is 80MB, 40MB, and 20MB respectively. The probability of a bad block being replaced in the last 256KB of this reserve space is very small; however, it is possible. Use the following procedure to check a disk in JBOD configuration to determine whether it is exposed:

- a. NWSERVER> load install
- b. Open "disk options"
- c. Open "Modify disk partition and Hot Fix"
- d. Select disk drive
- e. Choose "Change Hot Fix"
- f. Record "Redirection Area", this is the BadBlock size.
- g. Calculate 2% of the disk
- h. If BadBlock size is less than (2% 256KB) then the disk is NOT affected.
- i. If the BadBlock size is greater than (2% 256KB) then the disk IS at risk. See the "Solution" section of this appendix for the recovery procedure.

#### Sun Solaris and Sun OS Platforms

The problem described in this appendix affects single-disks units in JBOD configuration with SAVE\_CONFIG data stored on them. If you are not using JBOD disk units with SAVE\_CONFIG data saved on them, do not proceed any further. Your system is **not** at risk.

If you followed the *Installation Guide*, you are not at risk. This is due to the fact that the default partition layout reserves the last two cylinders for diagnostic purposes. The 500 blocks in question always reside within those two diagnostic cylinders.

If you changed the default partition layout, **and** allocated the two diagnostic cylinders to a partition, you could be at risk.

If disks in your system are at risk of this problem, use the following procedure to check a disk in JBOD configuration to determine whether it is exposed:

- a. Use the GUI to display the number of blocks on the unit.
  - Do this by selecting the LUN in question, and then choosing LUN parameters from the pull-down menu. Write down this number.
- b. Use the TIP command (or an RS-232 terminal) to connect to the controller CLI. If you have problems or questions, this command is documented in the *Installation Guide*.
- c. Use the CLI command SHOW *<unit-name*>, substituting the actual name of the unit in question for *<unit-name*>.
- d. If the GUI and the CLI report different sizes for the same unit, you are at risk for the problem. See the "Solution" section of this appendix for the recovery procedure.

## OpenVMS platforms

The problem described in this appendix affects single-disks units in JBOD configuration with SAVE\_CONFIG data stored on them. If you have not moved JBOD disk units with SAVE\_CONFIG data saved on them to the HSZ40 controller being upgraded to Version 3.1 or Version 3.2, do not proceed any further. Your system is **not** at risk.

If disks in your system are at risk of this problem, use the following procedure to check a disk in JBOD configuration to determine whether it is exposed:

- a. At the controller prompt, type SHOW DISK*nnn* (where *nnn* is the JBOD disk in question).
- b. Look for the "Configuration being backed up on this container" message.
- c. Record the block size capacity displayed by the controller.
- d. From the OpenVMS prompt on one of the hosts, mount the disk in question and type the command: show device/full dka200:
- e. Compare the total block size obtained from the "SHOW DEVICE" command with the block size capacity obtained in step 'c.'
- f. If the reported sizes are different, this disk is at risk for the problem. See the "Solution" section in this appendix for the recovery procedure.

## **DIGITAL UNIX platforms**

The problem described in this appendix affects single-disks units in JBOD configuration with SAVE\_CONFIG data stored on them. If you are not using JBOD disk units with SAVE\_CONFIG data saved on them, do not proceed any further. Your system is **not** at risk.

If disks in your system are at risk of this problem, use the following procedure to check a disk in JBOD configuration to determine whether it is exposed:

- a. At the controller prompt, type SHOW DISK*nnn* (where *nnn* is the JBOD disk in question).
- b. Look for the "Configuration being backed up on this container" message.
- c. Record the block size capacity displayed by the controller.
- d. From the DIGITAL UNIX on one of the hosts, type the following commands (rrza18c is used in the following example as the device in question):

```
# disklabel -rw /dev/rrza18c HSZ40 # disklabel -r /dev/rrza18c #
/dev/rrza18c:
```

- e. Compare the sectors/unit output from disklabel command with the block size capacity obtained in step 'c.'
- f. If the reported sizes are different, this disk is at risk for the problem. See the "Solution" section of this appendix for the recovery procedure.

## **AIX platforms**

The problem described in this appendix affects single-disks units in JBOD configuration with SAVE\_CONFIG data stored on them. If you are not using JBOD disk units with SAVE\_CONFIG data saved on them, do not proceed any further. Your system is **not** at risk.

If disks in your system are at risk of this problem, use the following procedure to check a disk in JBOD configuration to determine whether it is exposed:

#### **AIX 4.1.4**

a. Sum the raw device as shown in the following command:

```
sum -r /dev/rhdiskN
```

a. If this operation results in a read error as shown below, the disk is at risk for the problem. See the "Solution" section in this appendix for the recovery procedure.

```
sum: read error on /dev/rhdiskN
```

#### **AIX 3.2.5**

Disks on systems which have the risk factors described above should be regarded as at risk for the problem described in this appendix.

## **HP-UX platforms**

The problem described in this appendix affects single-disks units in JBOD configuration with SAVE\_CONFIG data stored on them. If you are not using JBOD disk units with SAVE\_CONFIG data saved on them, do not proceed any further. Your system is **not** at risk.

Disks on systems which have the risk factors described above should be regarded as at risk for the problem described in this appendix.

#### Solution

- 1. If you are using SAVE\_CONFIG to initialize JBOD disks under HSOF Version 2.7Z, initialize the disk with the platform file system **before** rebooting the controller.
- 2. If you have the risk factors for the problem as described in the "Symptom" and "Detection" sections in this appendix, use the steps below to resolve the discrepancy in controller/operating system views of the disk at the earliest opportunity.

DIGITAL recommends that the recovery process described below be performed before moving the disk to a controller running Versions 3.1 or 3.2. Any files written in the SAVE\_CONFIG area are accessible to the operating system after the restore process; however, these files are suspect and should be carefully examined to ensure that the data they contain is correct, or restored from a previous backup.

- a. Back up the unit that contains SAVE\_CONFIG information.
- b. Unmount the file system(s) contained on that unit.
- c. Delete the unit from the configuration in the controller.
- d. Initialize the container from the controller without SAVE\_CONFIG.
- e. Add the unit back into the configuration.
- f. Initialize and restore unit from backup.